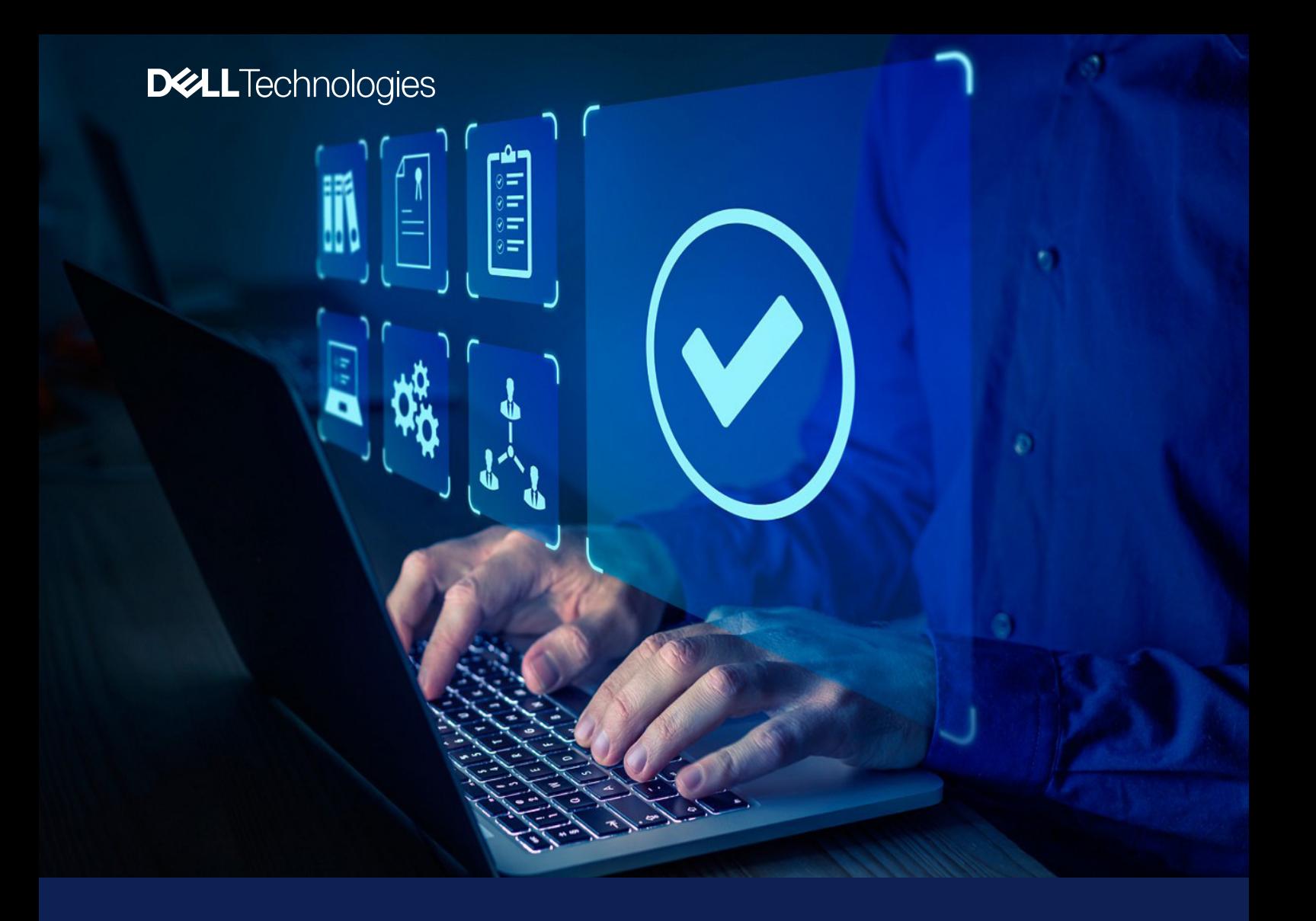

Dell Command |

Endpoint Configure for Microsoft Intune

BIOS-Konfiguration für eine Flotte von Dell Geräten – sicher, schnell und *nativ* in Microsoft Intune

# Vereinfachte BIOS-Konfiguration für Endpunkte

Die *branchenweit erste\** auf Basis von BLOB(Binary Large Object)-Paketen für das sichere Konfigurieren und Managen von Endpunkten – nativ in Microsoft Intune

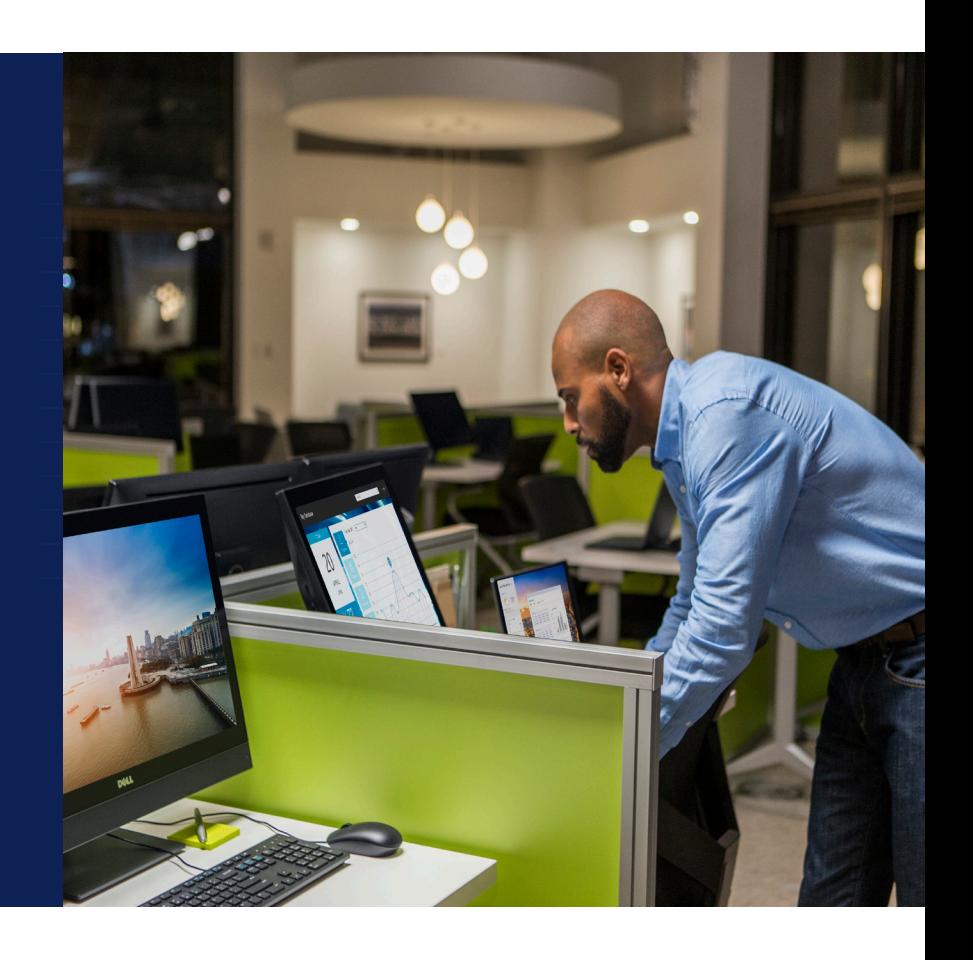

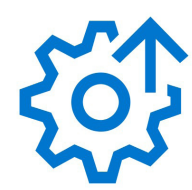

**Management**

BIOS-Konfiguration für Dell Client-Geräte

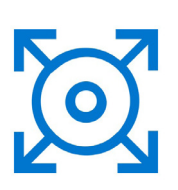

**Bereitstellung**

Ein individuelles BIOS-Kennwort pro Dell Client-Gerät

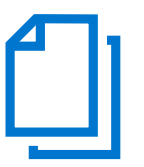

### **Bericht**

BIOS-Konfigurationsstatus von Dell Client-Geräten

Optimierte BIOS-Konfiguration für Endpunkte

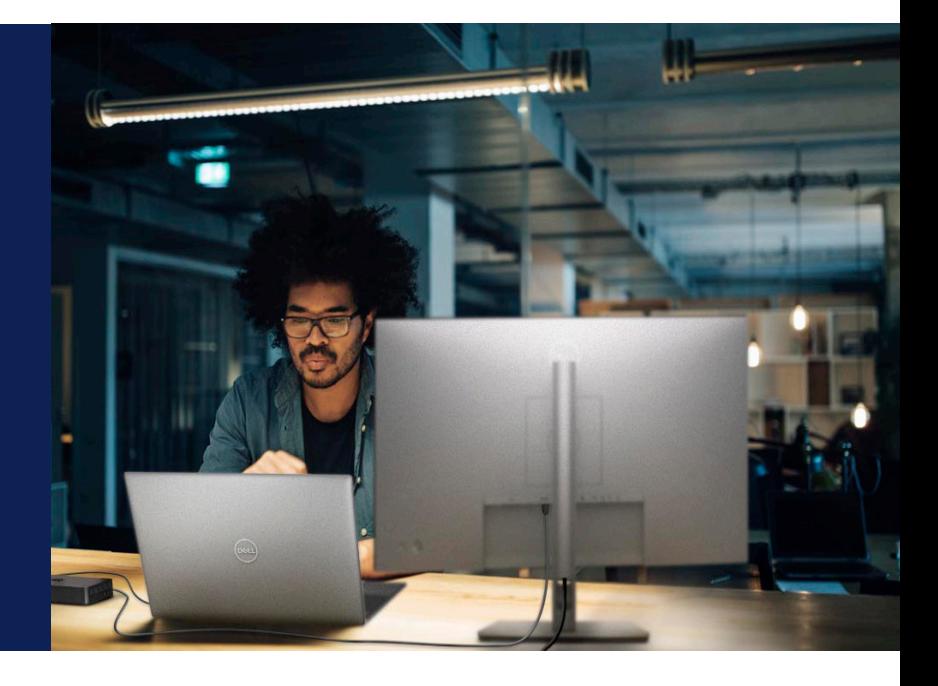

# Über 500

BIOS- und Hardwareeinstellungen, die nativ in Microsoft Intune konfiguriert werden können

# 1:1

Individuelles und automatisch durch Microsoft Intune und Azure Active Directory verwaltetes BIOS-Kennwort für jedes Gerät

### 0

Autorisierungs-, Konfigurationsoder Zugangsanforderungen für externe APIs

## 100 %

Eine Lösung, die auf allen – alten oder neuen – Dell Business-Clients mit Windows Pro/Enterprise für die Konfiguration von BIOS-Einstellungen funktioniert

## 1

Vereinfachter Übergang zu Microsoft Intune durch Verwendung derselben GUI – Dell Command | Configure – für die Einstellungskonfiguration, wie Kunden sie für SCCM nutzen

### 1

Native Konfiguration, Bearbeitung, Bereitstellung und Überwachung der Distribution – wie bei allen anderen Konfigurationsprofilen in Microsoft Intune

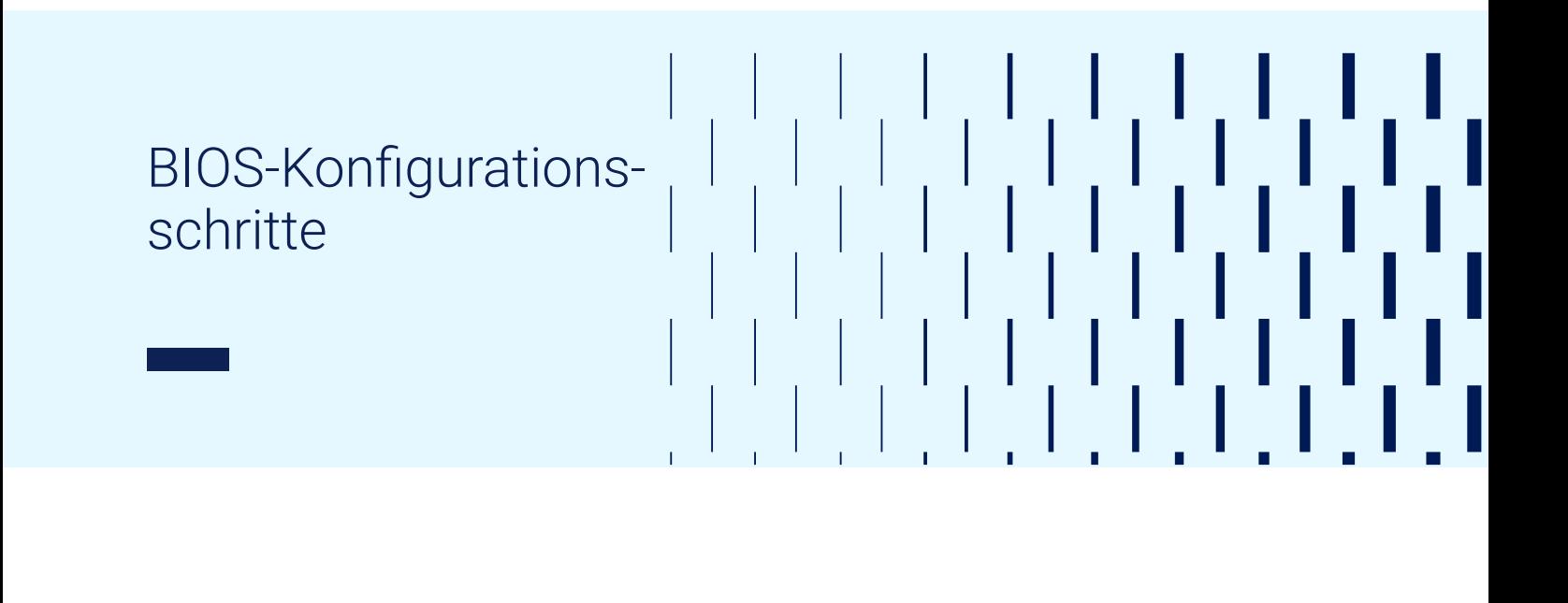

#### IT-AdministratorIn:

Stellt Connector-Service Dell Command | Endpoint Configure for Microsoft Intune bereit

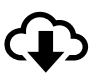

#### IT-AdministratorIn:

Konfiguriert gewünschte BIOS-Einstellungen mit Dell Command | Configure

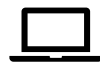

#### IT-AdministratorIn:

Exportiert das Konfigurationspaket mit den gewünschten BIOS-Einstellungen

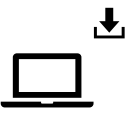

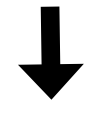

Der Microsoft Intune-Connector-Service empfängt das Konfigurationspaket, überprüft seine Integrität und wendet es auf die Endpunkte an.

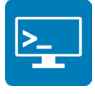

Das Konfigurationspaket wird dann über Microsoft Intune auf den Endpunkten bereitgestellt.

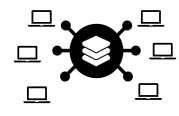

IT-AdministratorIn:

Importiert das Konfigurationspaket in<br>das Microsoft Intune-Konfigurationsprofil und weist es der Gerätegruppe zu

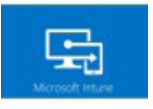

\* Nach Abschluss der Konfiguration meldet das Endgerät einen Status wie Anstehend, Fehlgeschlagen oder Erfolgreich.

### **Weitere** Informationen

Weitere Informationen erhalten Sie von Ihren Dell VertriebsmitarbeiterInnen oder unter [www.dell.com/command](http://www.dell.com/command).

### Verwandte Dell Managementlösungen

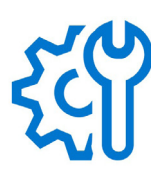

**Dell Client Command Suite**

Optimiert die Bereitstellung von Treibern, die BIOS-Konfiguration, die Überwachung von Geräten und das Updatemanagement

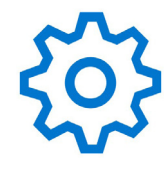

#### **Dell Command | Configure**

Stellt Konfigurationsfunktionen für Business-Client-Plattformen bereit

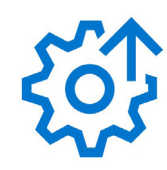

#### **Dell Command | Endpoint Configure for Microsoft Intune**

Konfiguriert das BIOS für eine Flotte von Dell Geräten sicher, schnell und nativ in Microsoft Intune

### Dell Trusted Update Experience

Die neuesten BIOS-, Treiber- und Firmwareupdates – für all Ihre Gerätemodelle geprüft und reibungslos in branchenüblichen Intervallen bereitgestellt